# ΤΕΧΝΙΚΕΣ ΑΝΤΙΚΕΙΜΕΝΟΣΤΡΑΦΟΥΣ ΠΡΟΓΡΑΜΜΑΤΙΣΜΟΥ

Πακέτα (Packages), javadoc, Eclipse

Χ. Τζώρτζης

## Πακέτα (Packages)

- Τα πακέτα είναι ένας τρόπος να οργανώσουμε συλλογές κλάσεων Java σε βιβλιοθήκες, και να αποφύγουμε τη σύγκρουση ονομάτων
- Ένα πακέτο μπορεί να περιέχει οποιοδήποτε αριθμό κλάσεων
	- που σχετίζονται μεταξύ τους με βάση το σκοπό, την εμβέλεια ή την κληρονομικότητά τους

### Πακέτα και δηλώσεις **Import**

- Η Java χρησιμοποιεί *πακέτα* για να σχηματίσει βιβλιοθήκες κλάσεων
- Ένα **πακέτο** είναι μια ομάδα κλάσεων που έχουν τοποθετηθεί σε ένα κατάλογο (directory/folder)
- Μπορεί να χρησιμοποιηθούν από κάθε πρόγραμμα που περιλαμβάνει μια εντολή/πρόταση *import* που αναφέρεται στο πακέτο
	- Η import πρέπει να τοποθετείται στην αρχή του αρχείου προγράμματος
		- Μόνο κενές γραμμές, σχόλια, και δηλώσεις πακέτων μπορεί να προηγούνται
	- Το πρόγραμμα μπορεί να βρίσκεται σε διαφορετικό κατάλογο από το πακέτο

# Δηλώσεις **import**

- Δίνουν εντολή στον compiler να καταστήσει ορατό ένα πακέτο στο αρχείο κώδικα
- Έχουμε ήδη χρησιμοποιήσει δηλώσεις import για να συμπεριλάβουμε προκαθορισμένα πακέτα της Java
	- π.χ. την κλάση **Scanner** από το πακέτο **java.util import java.util.Scanner;**
- Μπορούμε να έχουμε πρόσβαση σε όλες τις διαθέσιμες κλάσεις ένος πακέτου, αντί μόνο σε μία:

### **import java.util.\*;**

• Δεν υπάρχει επιπλέον επιβάρυνση για να εισάγουμε (import) ολόκληρο το πακέτο

# Δημιουργία πακέτου

• Η δημιουργία ενός πακέτου είναι σχετικά απλή και μοιάζει με τη δημιουργία μιας κλάσης

Βήματα:

- 1. Επιλογή ονόματος για το πακέτο
- 2. Δημιουργία αντίστοιχου καταλόγου στο σκληρό δίσκο
	- Το βήμα αυτό εκτελείται αυτόματα σε ολοκληρωμένα περιβάλλοντα ανάπτυξης (IDE) όπως είναι ο Jbuilder, το Eclipse κτλ.
- 3. Προσθήκη της δήλωσης "**πακέτου**" στην αρχή του πηγαίου κώδικα. Π.χ.

**package test.package3.project2;**

### Δημιουργία και δήλωση **πακέτων**

• Για να δημιουργήσουμε ένα πακέτο, ομαδοποιούμε όλες τις κλάσεις σε ένα κατάλογο (directory), και προσθέτουμε στην αρχή κάθε αρχείου της κλάσης, την ακόλουθη δήλωση :

### **package package\_name;**

- Μόνο τα αρχεία .**class** πρέπει να βρίσκονται στον κατάλογο
	- τα αρχεία .**java** είναι προαιρετικά
- Μόνο κενές γραμμές και σχόλια μπορούν να προηγούνται της δήλωσης πακέτου
- Εάν υπάρχουν δηλώσεις import αλλά και δηλώσεις πακέτων, η δήλωση πακέτων πρέπει να προηγείται όλων των δηλώσεων import που υπάρχουν

### Το πακέτο **java.lang**

- Περιέχει τις κλάσεις που είναι θεμελιώδεις για τον προγραμματισμό σε Java
	- Εισάγονται αυτόματα, και έτσι δεν χρειάζεται δήλωση import
	- Οι κλάσεις που γίνονται διαθέσιμες με το **java.lang** περιλαμβάνουν τις **Math, String**, και τις περιβάλλουσες (**wrapper**) κλάσεις

### Ονόματα πακέτων και καταλόγων

- Το όνομα ενός πακέτου είναι το όνομα διαδρομής (path name) για τον κατάλογο ή υπο-κατάλογο (subdirectory) που περιέχει τις κλάσεις του πακέτου
	- Μόνο που αντί για "**/**" ή "**\**" χρησιμοποιείται το "**.**"
- Η Java χρειάζεται δυο πράγματα για να εντοπίσει τον κατάλογο ενός πακέτου:
- 1. το όνομα του πακέτου
- 2. και την τιμή της μεταβλητής περιβάλλοντος **CLASSPATH**
	- Η **CLASSPATH** είναι όμοια με την **PATH**, και τίθεται με τον ίδιο τρόπο για ένα δεδομένο λειτουργικό σύστημα
		- Π.χ. σε Windows C:\Java\jdk1.7.0\bin; C:\Java\packages
	- Η **CLASSPATH** τίθεται ίση με τη λίστα των κατάλογων σε έναν υπολογιστή (περιλαμβανόμενου του τρέχοντος, "**.**"), στα οποία η Java θα αναζητήσει πακέτα
	- Η Java ψάχνει αυτή τη λίστα με τη σειρά, και χρησιμοποιεί τον πρώτο κατάλογο στη λίστα, όπου βρέθηκε το πακέτο

### Ονόματα πακέτων

- Γενικά για ονόματα πακέτων χρησιμοποιούνται μόνο πεζά γράμματα και ψηφία, χωρίς underscore.
- Π.χ.:
	- java.lang
	- java.awt.image

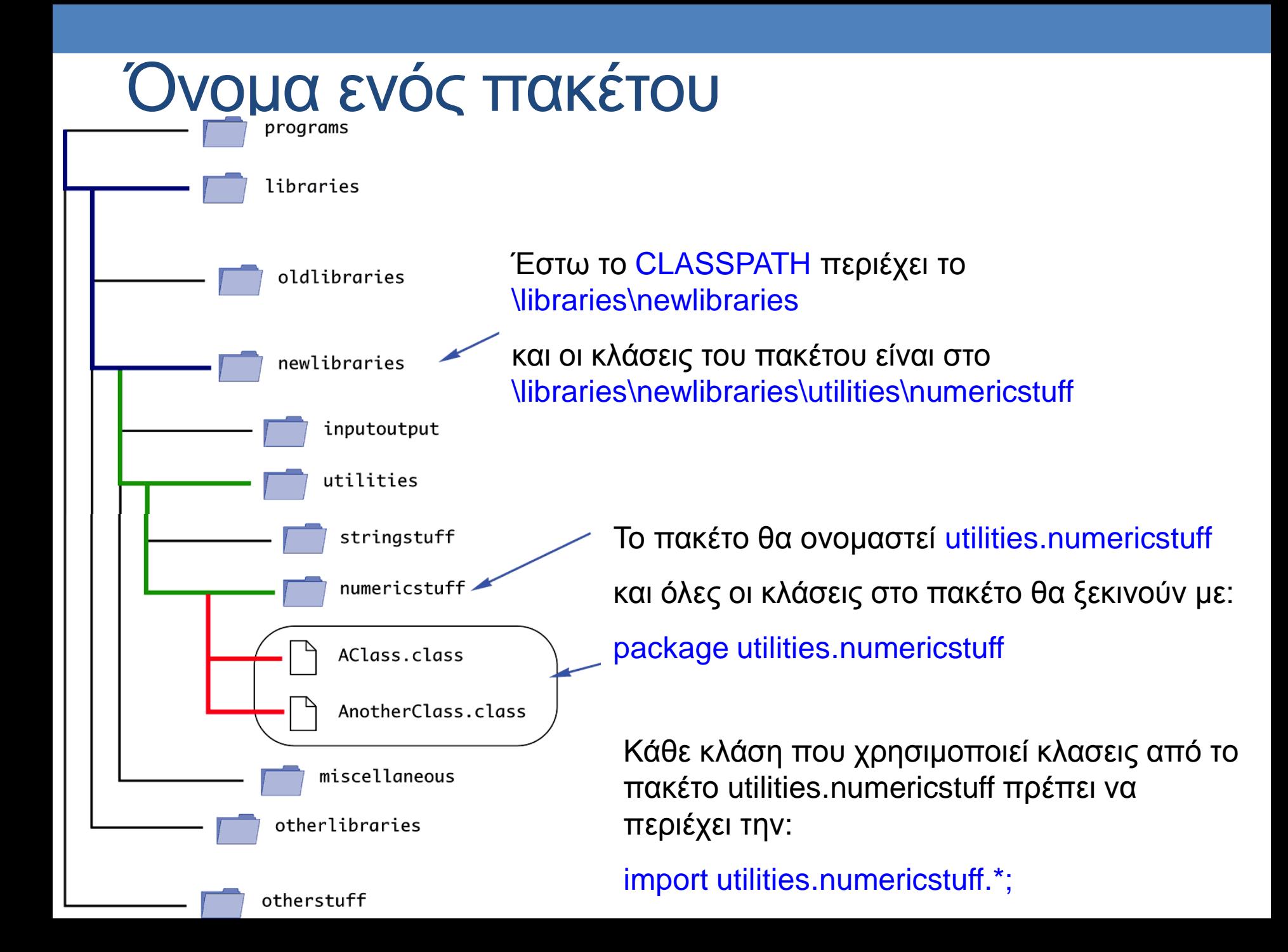

## Προσοχή: οι υπό-κατάλογοι δεν εισάγονται αυτόματα

- Όταν ένα πακέτο b αποθηκεύεται σε ένα υπό-κατάλογο του κατάλογου που περιέχει κάποιο άλλο πακέτο a, το να εισάγουμε (import) το περιβάλλον πακέτο a, δεν σημαίνει ότι εισάγεται το πακέτο b του υπό-κατάλογου
- Η import δήλωση:

### **import utilities.numericstuff.\*;**

- εισάγει μόνο το πακέτο **utilities.numericstuff**
- Οι import δηλώσεις:

**import utilities.numericstuff.\*;**

**import utilities.numericstuff.statistical.\*;**

εισάγουν και το **utilities.numericstuff** αλλά

και το **utilities.numericstuff.statistical**

# Το εξ' ορισμού (default) πακέτο

- Όλες οι κλάσεις στον τρέχοντα κατάλογο ανήκουν σε ένα προεπιλεγμένο ανώνυμο πακέτο που αποκαλείται το *default package*
- Εφόσον ο τρέχων κατάλογος (**.**) είναι τμήμα της μεταβλητής **CLASSPATH**, όλες οι κλάσεις στο default package είναι αυτόματα διαθέσιμες στο πρόγραμμα
- Το CLASSPATH τίθεται στα Windows από το Control Panel (system->system properties-> advanced->environment variables), στο Unix με εντολές όπως:
	- set CLASSPATH=.;/libraries/newlibraries;/stuff/specialjava
	- export CLASSPATH
	- ή
	- setenv CLASSPATH=.;/libraries/newlibraries;/stuff/specialjava
	- export

Προσοχή: Μη συμπερίληψη του τρέχοντος κατάλογου στο CLASSPATH

- Εάν η μεταβλητή **CLASSPATH** έχει ήδη τεθεί, ο τρέχων κατάλογος πρέπει να συμπεριλαμβάνεται ως μια εναλλακτική
	- Διαφορετικά, η Java ίσως δεν είναι σε θέση να βρει τα αρχεία.**class** για το πρόγραμμα
- Εάν η μεταβλητή **CLASSPATH** δεν έχει τεθεί, τότε όλα τα αρχεία κλάσεων για ένα πρόγραμμα πρέπει να τοποθετηθούν στον τρέχοντα κατάλογο

# Καθορισμός ενός CLASSPATH κατά τη μεταγλώττιση

- To CLASSPATH μπορεί να καθοριστεί "χειρονακτικά" όταν μεταγλωττίζεται μια κλάση
	- Απλά προσθέτουμε το –**classpath** ακολουθούμενο από το επιθυμητό CLASSPATH
		- Π.χ. javac –classpath .;C:libraries\newlibraries YourClass.java
	- Αυτό θα μεταγλωττίσει την κλάση, κάνοντας override προηγούμενες αναθέσεις στο **CLASSPATH**
- Θα πρέπει να χρησιμοποιούμε την επιλογή –**classpath**  όταν εκτελείται η κλάση
	- Π.χ. java –classpath .;C:libraries\newlibraries YourClass

### Συγκρούσεις ονομάτων

- Επιπρόσθετα του να κρατάμε τις βιβλιοθήκες κλάσεων οργανωμένες, τα πακέτα παρέχουν έναν τρόπο για να χειριστούμε τις συγκρούσεις ονομάτων (*name clashes*): μια κατάσταση όπου δυο κλάσεις έχουν το ίδιο όνομα
	- Πχ. σε μια ένα μεγάλο σύνολο κλάσεων, δύο διαφορετικές κλάσεις μπορεί να έχουν το ίδιο όνομα.
		- Αυτό αντιμετωπίζεται εύκολα εάν οι δύο κλάσεις ανήκουν σε διαφορετικά πακέτα.
	- Διαφορετικοί προγραμματιστές που γράφουν διαφορετικά πακέτα μπορεί να χρησιμοποιούν το ίδιο όνομα για δυο ή περισσότερες κλάσεις
	- Αυτή η αμφιλογία (ambiguity) μπορεί να επιλυθεί με χρήση του πλήρως προσδιορισμένου ονόματος (*fully qualified name -* δηλ., το όνομα του πακέτου προηγείται του ονόματος της κλάσης) για να διαχωρίσουμε τις δυο κλάσεις

#### **package\_name.ClassName**

- Εάν χρησιμοποιηθεί το πλήρες όνομα, δεν είναι πλέον αναγκαίο να εισάγουμε (import) την κλάση
	- επειδή περιλαμβάνει ήδη το όνομα του πακέτου

### Χρήση πακέτων

Μπορούμε να χρησιμοποιήσουμε μια κλάση:

- κατευθείαν με το όνομά της, εάν βρίσκεται στο πακέτο java.lang
- με το πλήρες όνομά της, εάν βρίσκεται σε κάποιο άλλο πακέτο, πχ. java.util.random
- με το όνομά της κλάσης, εάν έχουμε κάνει 'import"
	- είτε την κλάση μόνο

### **import java.util.vector;**

• είτε όλα τα περιεχόμενου του αντίστοιχου πακέτου **import java.util.\*;**

### Πλεονεκτήματα των πακέτων

- Επιτρέπουν την οργάνωση των κλάσεων σε πακέτασυλλογές
- Μειώνουν τα προβλήματα από τις συγκρούσεις ονομάτων
- Μπορούν να χρησιμοποιηθούν για την ταυτοποίηση των κλάσεων
	- Πχ. οι κλάσεις που υλοποιεί μια ομάδα για μία εργασία μπορούν να οργανωθούν σε ένα πακέτο με το όνομα της ομάδας, της εργασίας κτλ.
	- Στην πράξη, οι εταιρείες παραγωγής λογισμικού δημιουργούν ιεραρχίες πακέτων που έχουν ως αφετηρία το όνομα της εταιρείας

### **javadoc**

- Σε αντίθεση με γλώσσες όπως η C++, η Java τοποθετεί τη διεπαφή (API –Application Programming Interface) και την υλοποίηση μιας κλάσης στο ίδιο αρχείο
- Όμως, η Java έχει ένα πρόγραμμα, το **javadoc**, το οποίο αυτόματα εξάγει τη διεπαφή από τον ορισμό της κλάσης και παράγει τεκμηρίωση (documentation)
	- Αυτή η πληροφορία παρουσιάζεται σε μορφή HTML
	- Εάν μια κλάση σχολιάζεται επαρκώς, ένας προγραμματιστής χρειάζεται να αναφέρεται μόνο στην τεκμηρίωση του API που παράγει το *javadoc* για να χρησιμοποιήσει την κλάση
	- Το **javadoc** μπορεί να εξάγει τεκμηρίωση από οτιδήποτε, μια κλάση ή ένα ολόκληρο πακέτο

## Σχόλια σε κλάσεις για το **javadoc**

- Το πρόγραμμα **javadoc** εξάγει τις κεφαλίδες κλάσεων, τις κεφαλίδες για μερικά σχόλια, και τις κεφαλίδες για όλες τις public μεθόδους, instance variables, και static μεταβλητές
	- Στο κανονικό default mode, δεν εξάγονται τα σώματα των μεθόδων ούτε τα private μέλη της κλάσης
- Για να εξαγάγουμε ένα σχόλιο, πρέπει:
	- 1. το σχόλιο να *προηγείται αμέσως* μιας public κλάσης ή ορισμού μεθόδου ή κάποιου άλλου public μέλους
	- 2. **ΚΑΙ** το σχόλιο να είναι ένα block σχόλιο (/\* ....\*/), και το πρώτο **/\*** πρέπει να περιέχει ένα επιπλέον **\***

**/\*\* . . . \*/**

• Σημείωση: Επιπλέον επιλογές πρέπει να τεθούν για να εξαχθούν τα σχόλια γραμμής ( **//** ) και τα private μέλη

# Σχόλια σε κλάσεις για το **javadoc** (ΙΙ)

- Το σχόλιο που προηγείται του ορισμού μιας public μεθόδου πρέπει να περιλαμβάνει περιγραφές των παραμέτρων, των επιστρεφόμενων τιμών, και των όποιων εξαιρέσεων (exceptions)
- Αυτός το τύπος πληροφορίας έπεται του συμβόλου **@** και αποκαλείται ετικέτα @ ή *@ tag*
- @ tags έπονται των γενικών σχολίων, και κάθε ένα καταλαμβάνει μια γραμμή από μόνο του

**/\*\***

**General Comments about the method . . .**

**@param aParameter Description of aParameter**

**@return What is returned**

**. . . \*/**

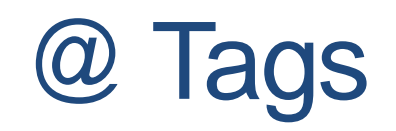

- Τα @ tags πρέπει να τοποθετούνται με τη σειρά που φαίνεται παρακάτω
- Εάν υπάρχουν πολλαπλές παράμετροι, κάθε μια πρέπει να έχει το δικό της **@param** σε χωριστή γραμμή, και κάθε μια να παρατίθεται σύμφωνα με την αριστερά-προς-δεξιά σειρά της στη λίστα των παραμέτρων
- Εάν υπάρχουν πολλαπλοί συγγραφείς, κάθε ένας θα πρέπει να έχει το δικό του **@author** σε χωριστή γραμμή
	- **@param Parameter\_Name Parameter\_Description**
	- **@return Description\_Of\_Value\_Returned**
	- **@throws Exception\_Type Explanation**
	- **@deprecated**
	- **@see Package\_Name.Class\_Name**
	- **@author Author**
	- **@version Version\_Information**

## Εκτελώντας το **javadoc**

• Για να εκτελέσετε το **javadoc** σε ένα πακέτο, δώστε την ακόλουθη εντολή:

### **javadoc –d Documentation\_Directory Package\_Name**

- Τα HTML έγγραφα που θα παραχθούν θα τοποθετηθούν στο **Documentation\_Directory**
- Εάν τα **–d** και **Documentation\_Directory** παραληφθούν, τότε το **javadoc** θα δημιουργήσει κατάλληλα directories για το documentation
- Για να εκτελέσετε το **javadoc** σε μια κλάση, δώστε την ακόλουθη εντολή από τον κατάλογο που περιέχει το αρχείο της κλάσης:

### **javadoc ClassName.java**

• Για να εκτελέσετε το **javadoc** σε όλες τις κλάσεις ενός κατάλογου, δώστε την ακόλουθη εντολή:

**javadoc \*.java**

## Εξωτερική τεκμηρίωση

- Υπάρχουν εργαλεία όπως το javadoc, που παράγουν αυτόματα εξωτερική τεκμηρίωση, με βάση τα σχόλια του κώδικα
	- Βάζουμε σχόλια που προηγούνται μιας κλάσης, ενός πεδίου μιας μεθόδου
	- περιλαμβάνουν javadoc macros @param, @return, @author, @version …
	- /\*\* begin comment that is included in javadoc \*/
- Τελικά παράγονται html σελίδες εξωτερικής τεκμηρίωσης

### Επιλογές για **javadoc**

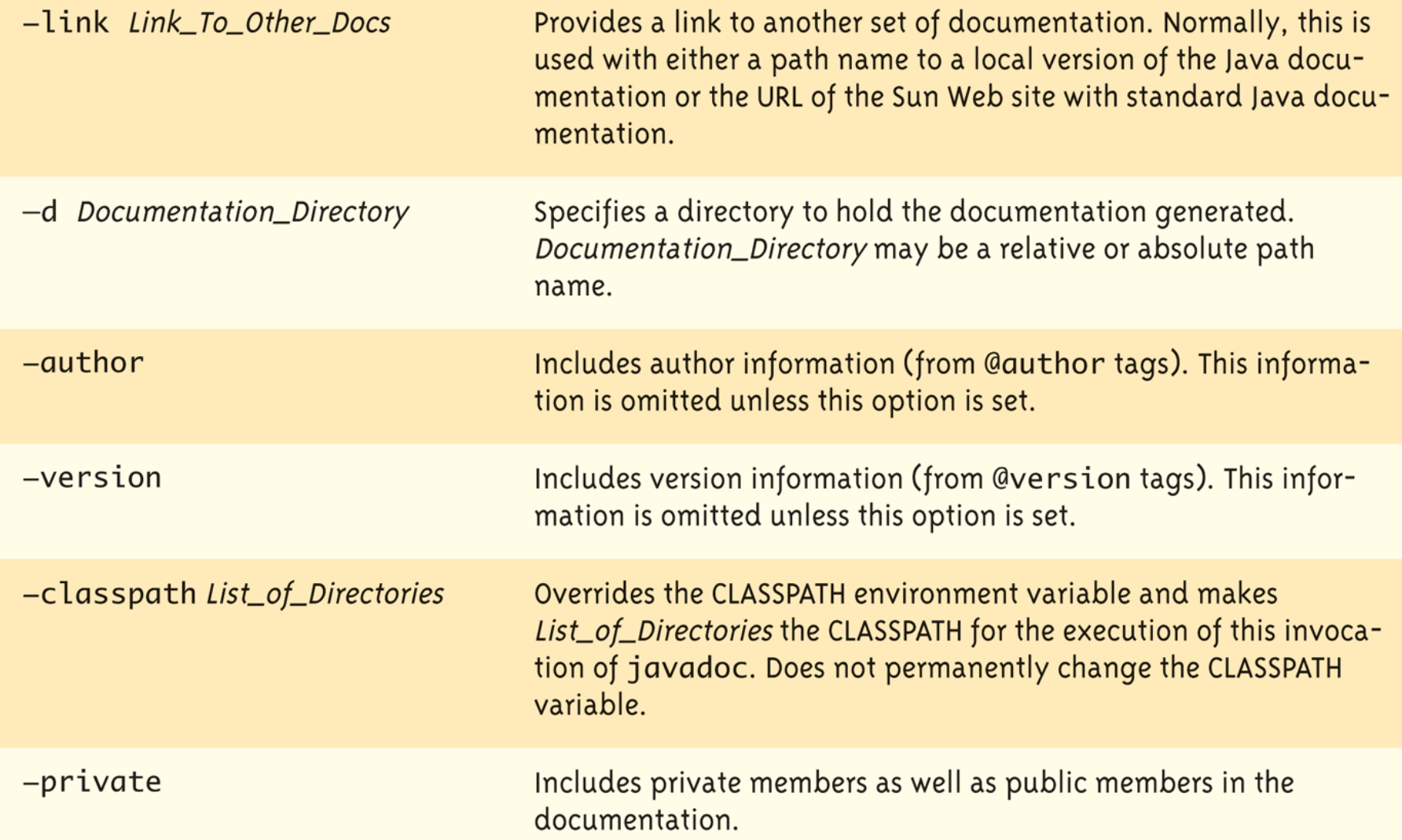

/\*\*

Class for a person with a name and dates for birth and death.

Class invariant: A Person always has a date of birth, and if the Person has a date of death, then the date of death is equal to or later than the

date of birth.

Generate javadoc with:

#### > **javadoc -author -version Person.java**

```
@author Kenrick Mock
@version 1
*/
```

```
public class Person
```

```
\{
```
 private String name; private Date born; private Date died;//null indicates still alive.

#### /\*\*

Person constructor. @param initialName name of the person @param birthDate date of birth @param deathDate date of death \*/

# Dry run

C:\Java\jdk1.7.0\bin"\javadoc –author -version Person.java Loading source file Person.java... Constructing Javadoc information... Standard Doclet version 1.7.0 Building tree for all the packages and classes... Generating \Person.html... Generating \package-frame.html... Generating \package-summary.html... Generating \package-tree.html... Generating \constant-values.html... Building index for all the packages and classes... Generating \overview-tree.html... Generating \index-all.html... Generating \deprecated-list.html... Building index for all classes... Generating \allclasses-frame.html... Generating \allclasses-noframe.html... Generating \index.html... Generating \help-doc.html...

### Person.html

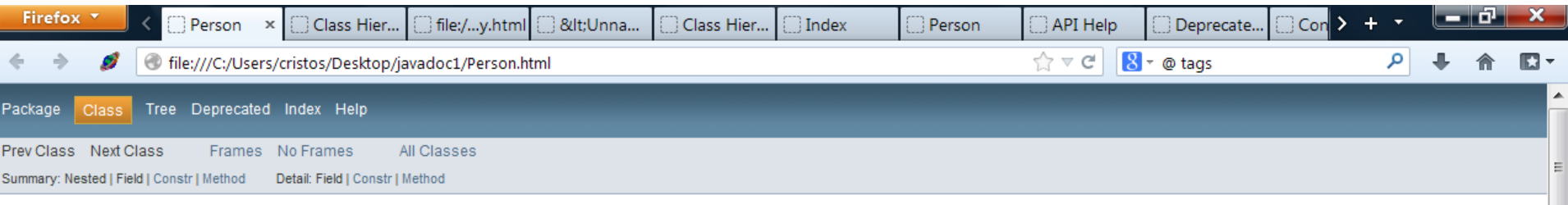

#### **Class Person**

java.lang.Object Person

public class Person extends java.lang.Object

Class for a person with a name and dates for birth and death. Class invariant: A Person always has a date of birth, and if the Person has a date of death, then the date of death is equal to or later than the date of birth. javadoc with: > javadoc -author -version Person.java

**Version:** 

 $\overline{1}$ 

Author:

**Kenrick Mock** 

#### **Constructor Summary**

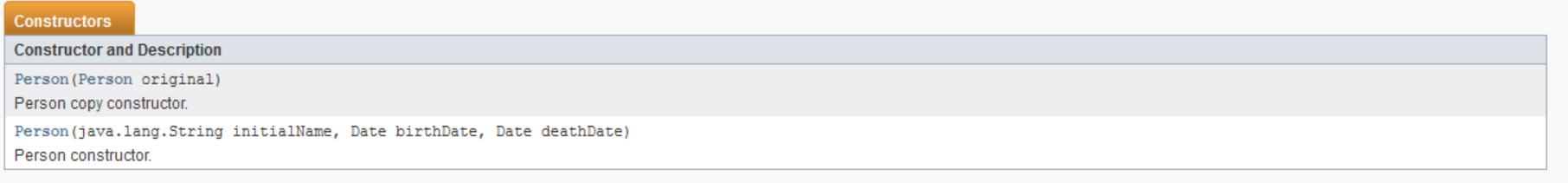

#### **Method Summary**

 $\frac{d}{dx}$   $\times$ 

### index-all.html

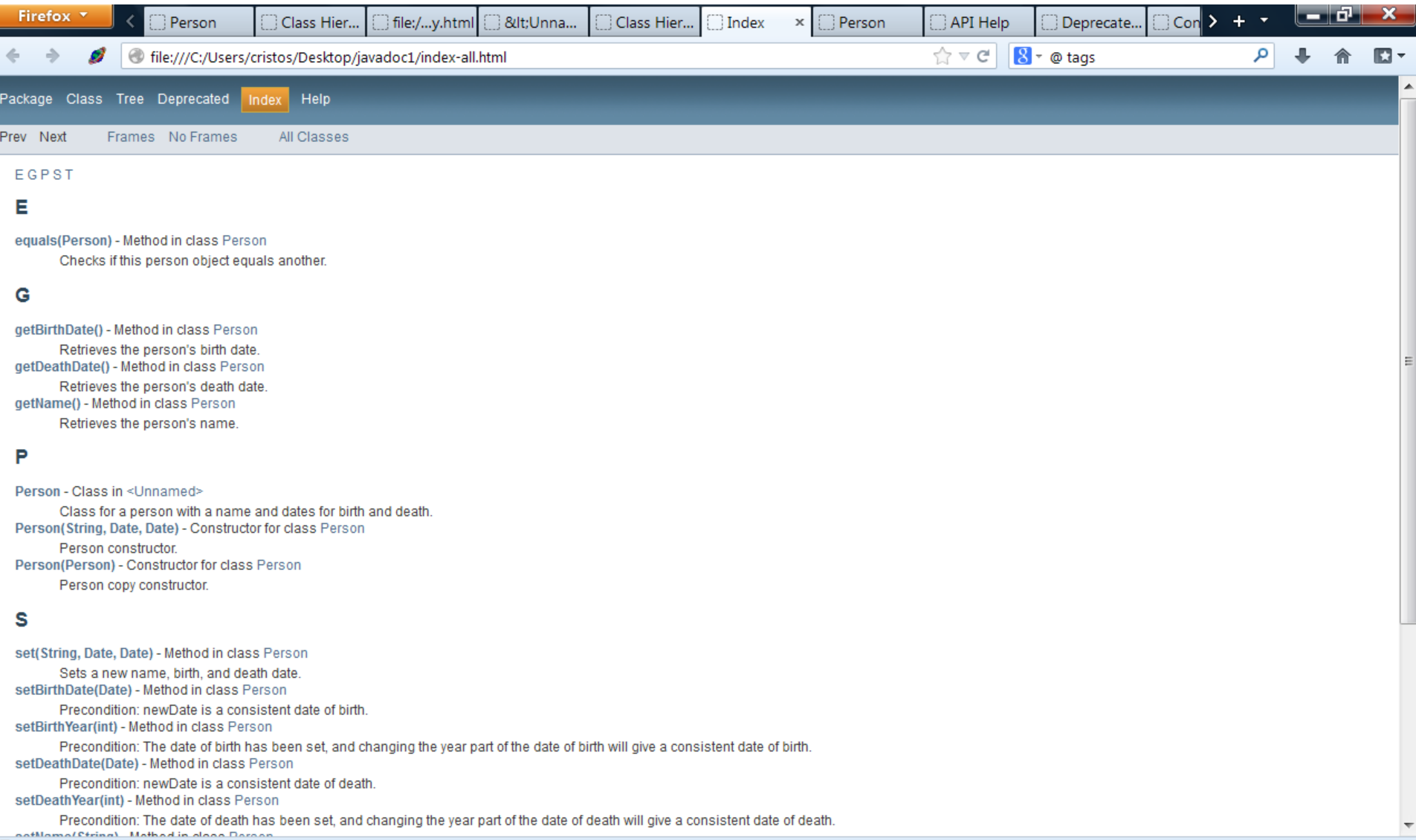

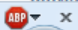

### **Eclipse**

- Το Eclipse είναι ένα πλήρως επεκτάσιμο, open-source ολοκληρωμένο περιβάλλον ανάπτυξης (Integrated Development Environment- IDE) για ανάπτυξη όλων των τύπων εφαρμογών της Java
- Έχει πολλές ενσωματωμένες λειτουργίες για την απλοποίηση και εξορθολογισμό ανάπτυξης προγραμμάτων σε Java, και ιδιαίτερα πολύπλοκων συστημάτων λογισμικού
- Είναι η βάση για πολλά εμπορικά IDE όπως τα: Rational XDE, WebSphere Application Developer, κλπ.

### Εγκατάσταση

- Μπορείτε να εγκαταστήσετε το Eclipse σε μηχάνημα Windows / Linux
- Θα χρειαστείτε το Eclipse IDE από το: <http://www.eclipse.org/downloads/index.php>
- και Java Runtime Environment (JRE) από το:

<http://www.oracle.com/technetwork/java/javase/downloads/index.html>

### Eclipse Workspace

- Μόλις ολοκληρωθεί η εγκατάσταση, θα πρέπει να επιλέξετε ένα φάκελο για το workspace όπου θα είναι αποθηκευμένα τα project σας
- Μπορείτε να αποθηκεύσετε πολλά project στο ίδιο workspace αλλά σε διαφορετικές υποφακέλους
- To Eclipse υποστηρίζει πολλαπλούς χώρους εργασίας (workspace) και μπορείτε να επιλέξετε workspace, όταν ξεκινάτε το Eclipse

### Eclipse Setup • Μόλις «τρέξει» το Eclipse, θα πρέπει να δείτε το

παρακάτω:

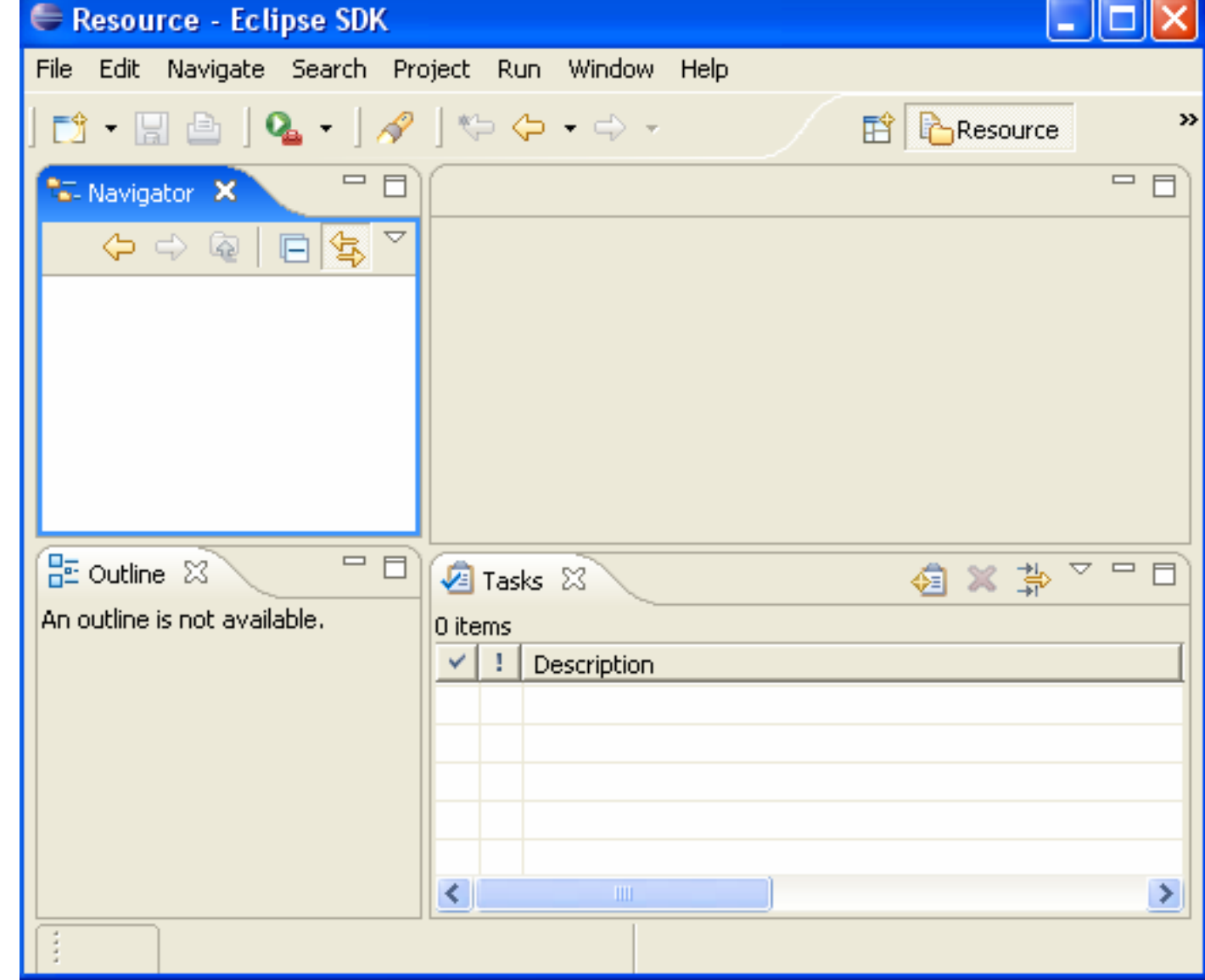

### Το πρώτο Project με το Eclipse

- Για να δημιουργήσετε ένα Project στο Eclipse, επιλέξτε File -> New -> Project
- Για να δημιουργήσετε ένα πρόγραμμα Java, επιλέξτε Java Project -> Next -> Enter Project Name (FirstEclipseProject) -> Select Create Separate Source and Output Folders -> Finish
- Μόλις ολοκληρωθεί το πιο πάνω, το Eclipse θα σας ζητήσει να ενεργοποιήσετε την Java Perspective, επιλέξτε Yes και έπειτα η προοπτική αυτή θα ανοίξει
- Παρατηρήστε τις διαφορετικές απόψεις (Views) και προοπτικές (Perspectives) στο μενού Window, επιλέγοντας Open Perspective ή Show View
- Αναπτύξτε το FirstEclipseProject από το Package Explorer View για να δείτε την άδεια δομή του Project

### Java Perspective

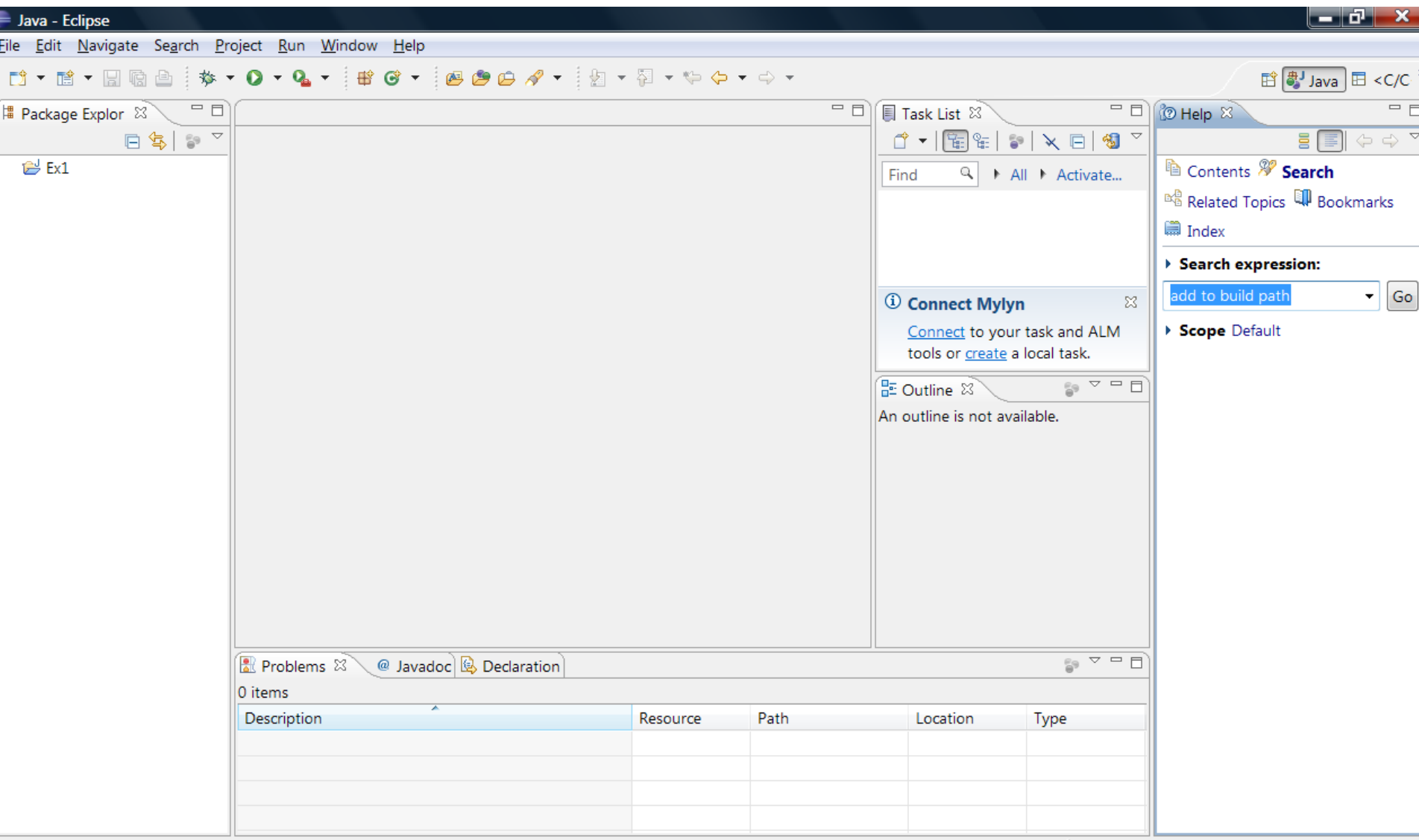

### Η πρώτη κλάση με το Eclipse

- Για να δημιουργήσετε μια κλάση Java στο Eclipse, επιλέξτε File -> New -> Class-> Πληκτρολογήστε το όνομα πακέτου\* (firsteclipsepackage) ->Πληκτρολογήστε το όνομα της κλάσης (FirstEclipseClass) -> Επιλέξτε public static void main -> Αποεπιλέξτε Inherited abstract methods-> Finish
- \*Χρησιμοποιείστε το προκαθορισμένο πακέτο ή ορίστε δικό σας με File -> New ->Package->firsteclipsepackage
- Παρατηρήστε το αρχείο πηγαίου κώδικα που άνοιξε στην main view
- Κάτω από την μέθοδο main, πληκτρολογήστε: System.out.println("My First Eclipse Class is Running");
- Αποθηκεύστε το αρχείο μέσω του File -> Save ή χρησιμοποιώντας το συνδυασμό πλήκτρων CTRL + S
- Εκτελέστε την κλάση main, επιλέγοντας Run -> Run as-> Java Application, και δείτε τα αποτελέσματα σε Console view

### Εισάγωγη (Import) εξωτερικών πακέτων

- Προσθέστε κάτω από την main στην κλάση FirstEclipseClass, μια νέα μέθοδο public static void printVector(Vector input)
- Αποθηκεύστε το αρχείο, και παρατηρήστε τη λέξη Vector να υπογραμμίζεται με κόκκινο
	- Σύμφωνα με τα προβλήματα που αναφέρονται (Problems listed) "δεν μπορεί να επιλυθεί" ("cannot be resolved to a type")
- Επιλέξτε Source -> Organize Imports ή επιλέξτε το συνδυασμό πλήκτρων CTRL + SHIFT + O
- Αποθηκεύστε το αρχείο και δέστε πως το Vector επιλύθηκε και ότι ένα νέο πακέτο java.util.Vector εισήχθη
- Εναλλακτικά: αντί για Source -> Organize Imports, επιλέξτε τη λέξη Vector και επιλέξτε Source -> Add Import

### Πλοήγηση Εξωτερικών Τύπων (External Types)

- Κάτω από την μέθοδο printVector, γράψτε "for" και πιέστε CTRL + Space για να ανοίξει o type navigator
- Για να αναφερθείτε στο σώμα της printVector από τη μέθοδο main, κρατήστε το CTRL και κάντε κλικ στο printVector.
	- Το ίδιο ισχύει και για τα χαρακτηριστικά (attributes)
- Επιλέξτε Iterate over array και στη συνέχεια αντικαταστήσετε το "array.length" με "input.", για να πάρετε μια λίστα από τα type members για το Vector
- Επιλέξτε το size() και στο σώμα του βρόχου for γράψτε τα ακόλουθα, παρατηρώντας τον type navigator να ανοίγει μετά από κάθε τελεία που πληκτρολογούμε System.out.println (input.get (i));